# Tronxy 3D Printer X3

# Operating Instruction

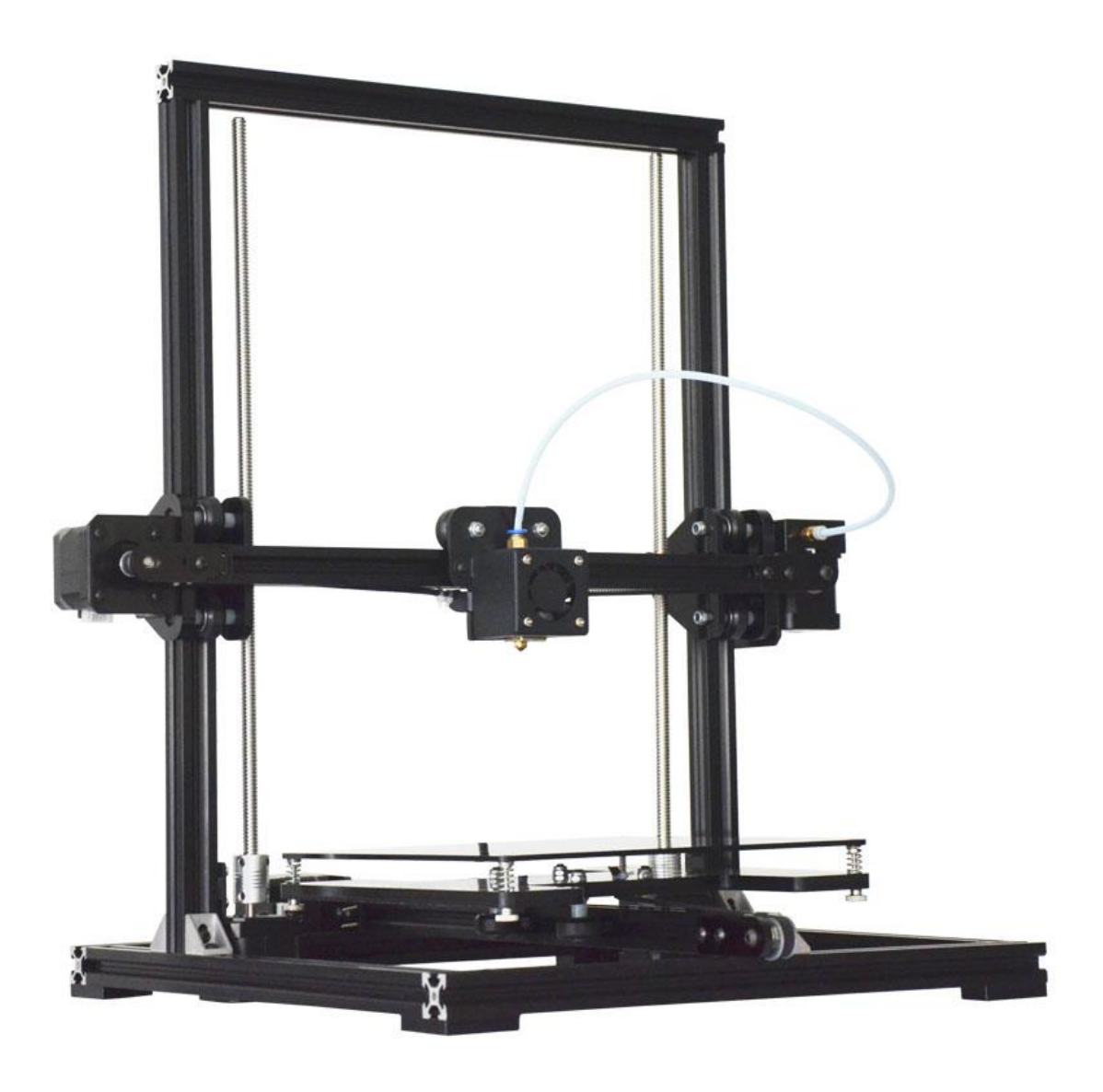

### **Preparatory Work**

Turn on the power after micro SD card insert, then you can control the machine using key-press and the LCD display, as picture below:

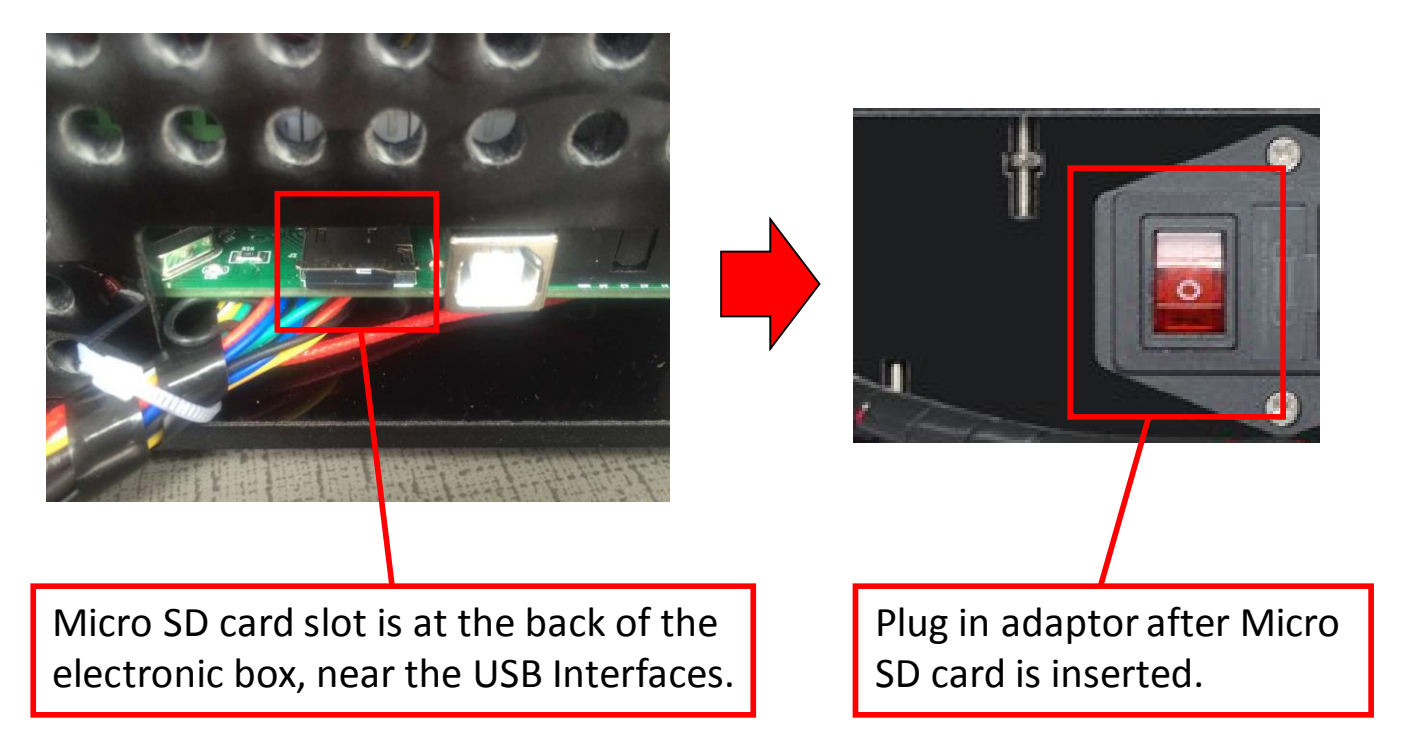

#### **LCD screen and Key-press function instruction**

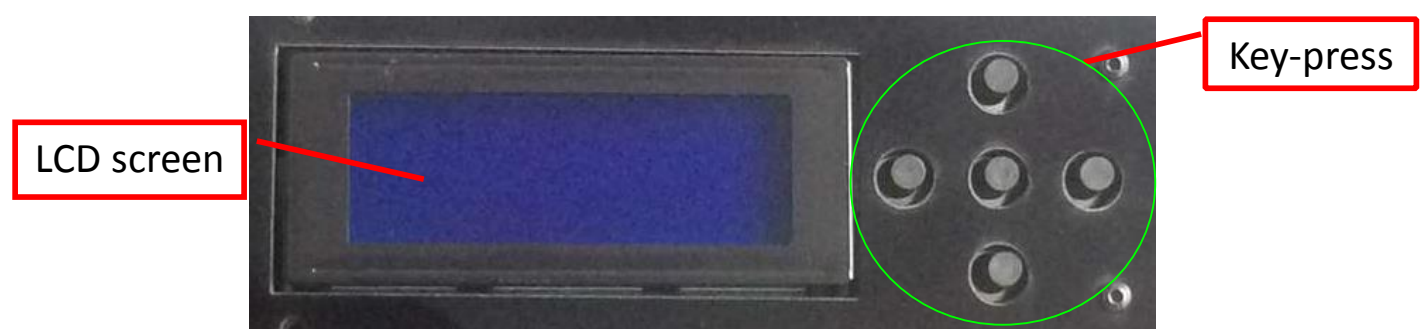

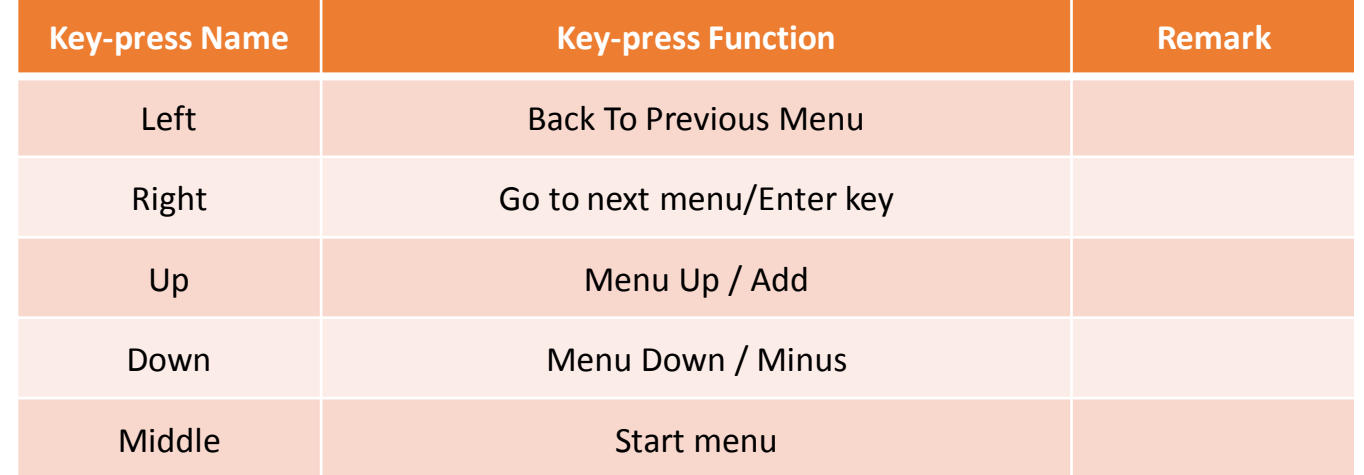

# **Loading & Unloading PLA**

#### **Loading PLA :**

1, Press menu button, select 'Preheat PLA', then Right key to confirm.

2, Take the filament and then straighten one end after Temp. up to 190 degrees.

3, Press the extrution clip , feed the filament into the hole.

4, Run the filament along the teflon tube until the filament comes out from the nozzle.

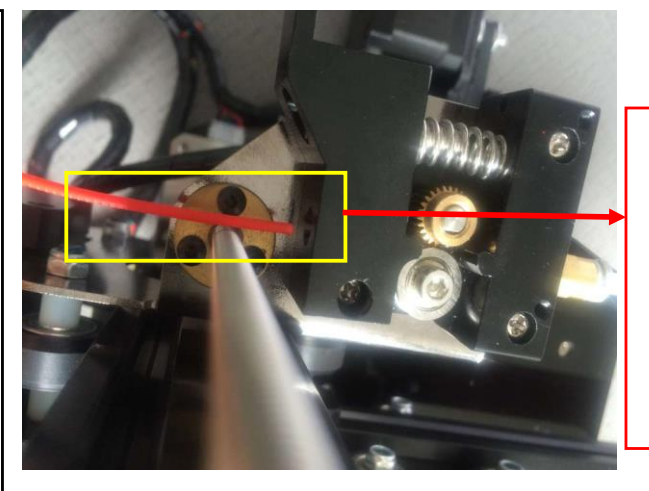

Straighten one end of the filament

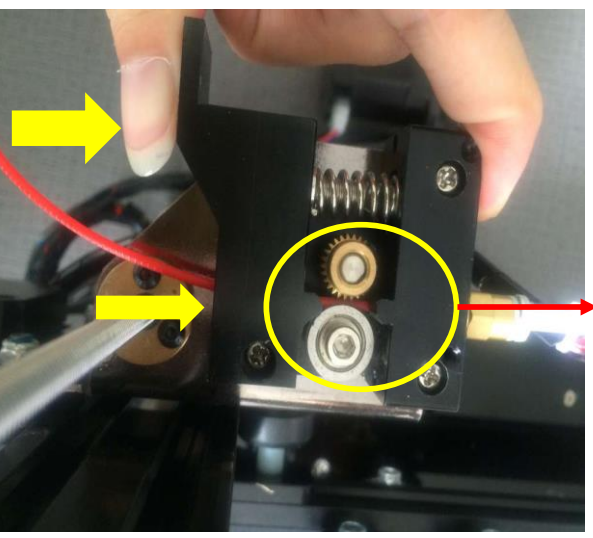

Feed the filament into the hole

#### **Unloading PLA :**

1, As in the above, Press menu button, select 'Preheat PLA', then Right key to confirm. 2, Press the extrution clip , pull out the filament from the nozzle after Temp. up to 190 degrees

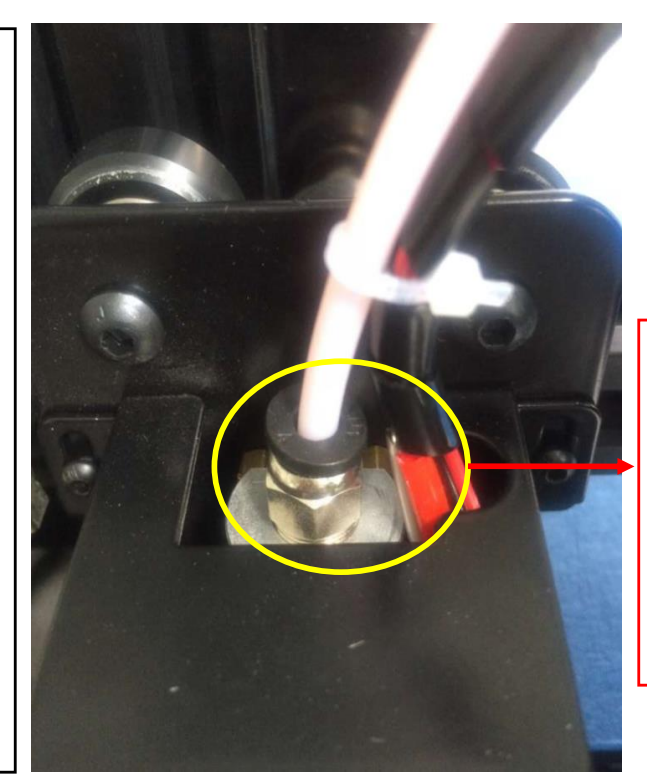

Until the filament into the nozzle through here

### **Level Instruction**

**In order to better printing , we also need to level the print bed or the filament may not adhere to the bed that result in poor printing quality and can not print.**

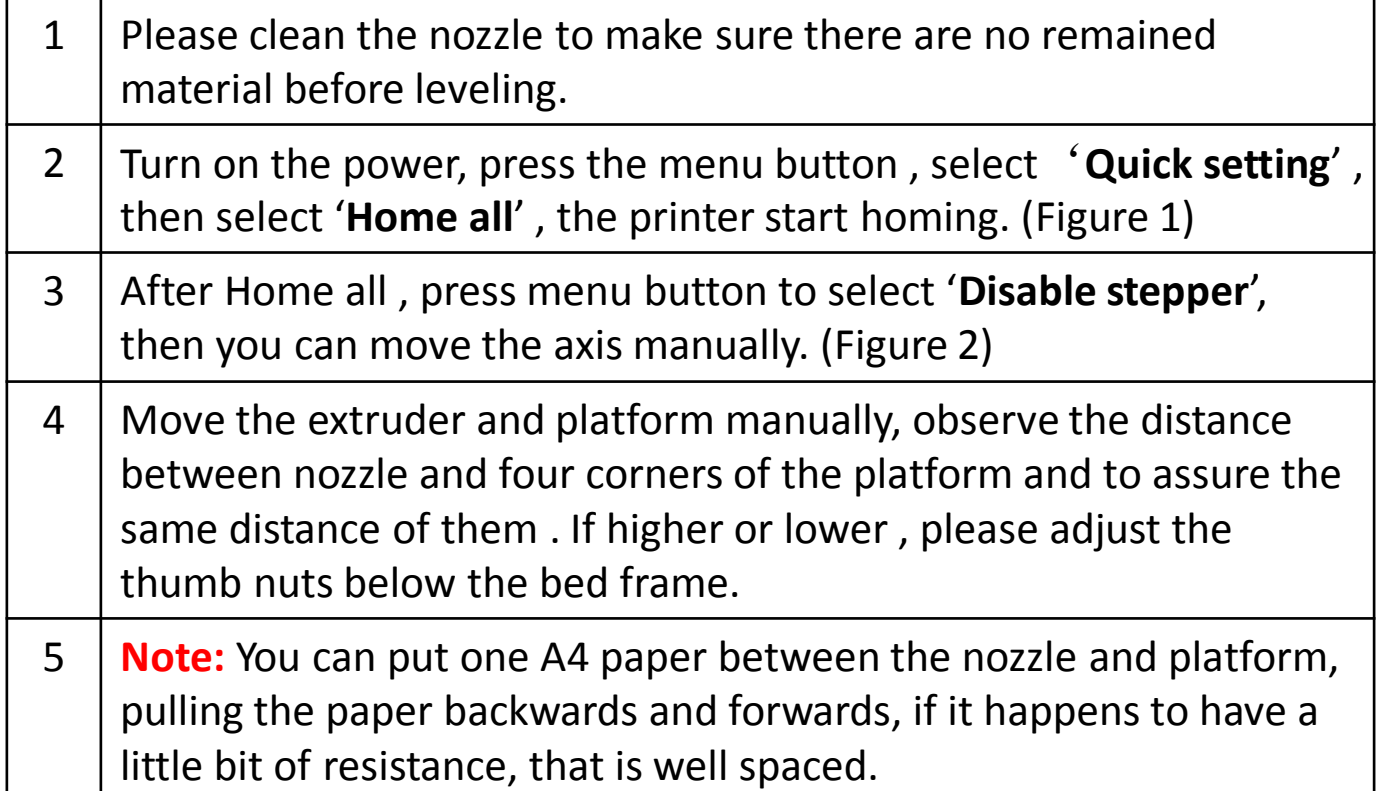

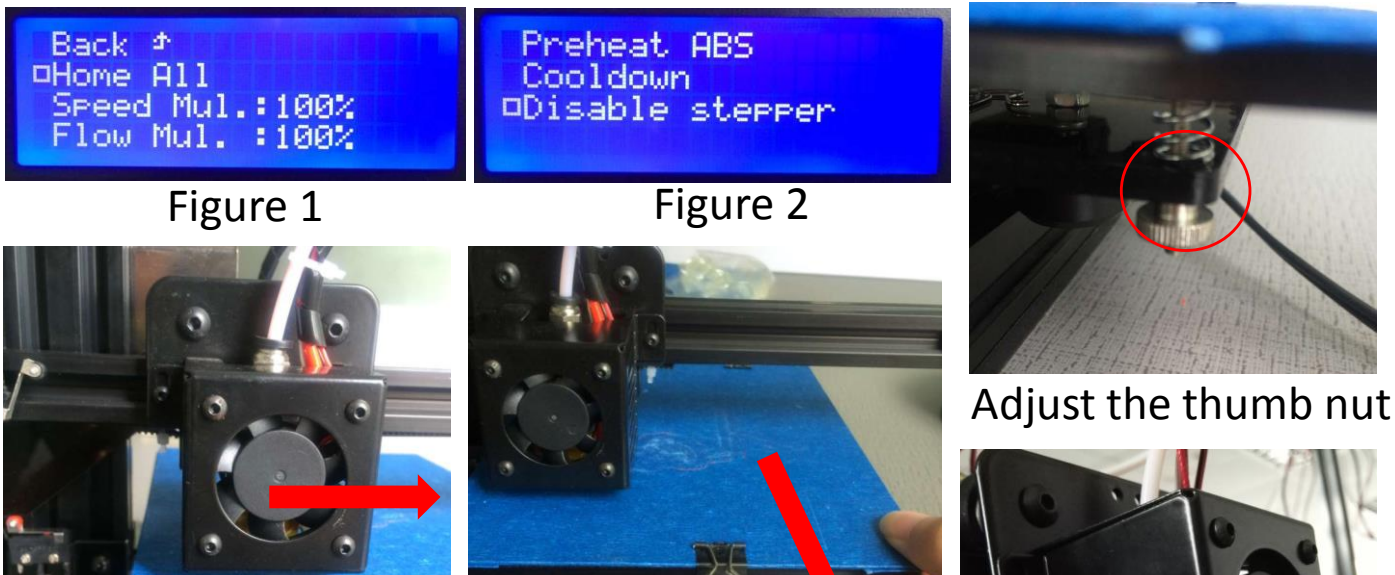

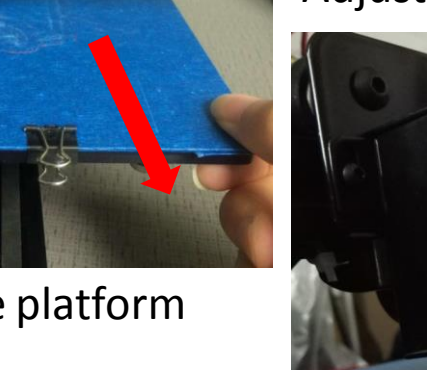

Move extruder Move platform

Observe distance

Observe distance

### **Off-line Printing**

**Operate the printer with the key-press and LCD screen after print bed is leveled, as shown below:**

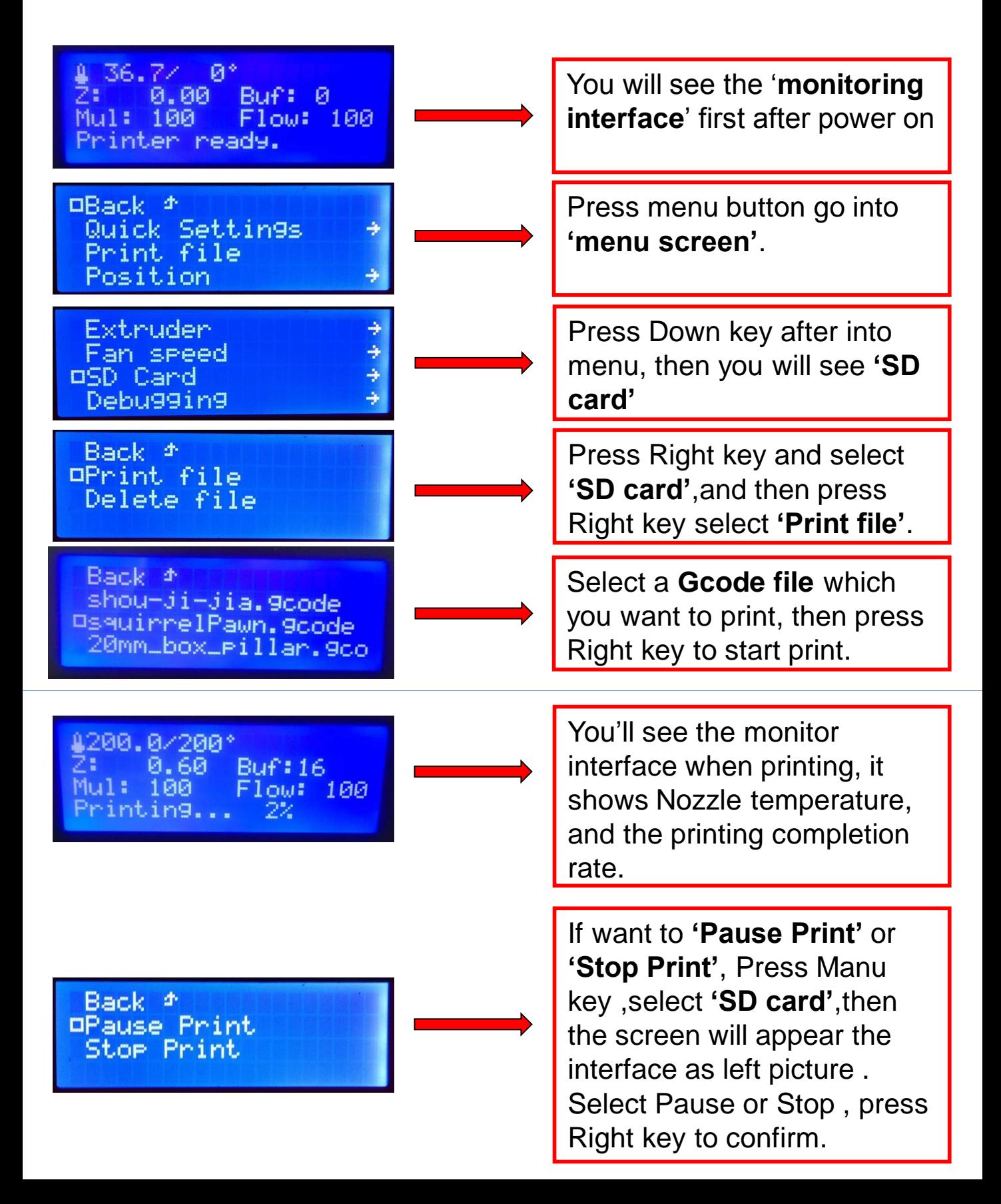